# UNIVERSITY OF

# NIH Research Performance Progress Report

Directions for University of Maryland Contact your Contract Administrator with any questions.

Special thanks to Dr. Goupell for assistance in creating these materials.

# Table of Contents

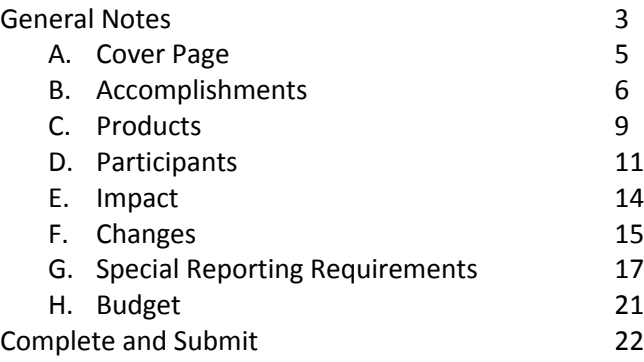

The RPPR will replace the eSNAP tool in NIH eRA Commons. More detailed instructions can be found at [http://grants.nih.gov/grants/rppr/rppr\\_instruction\\_guide.pdf.](http://grants.nih.gov/grants/rppr/rppr_instruction_guide.pdf)

# General notes:

The use of the RPPR Module for submitting Streamlined Noncompeting Award Process (SNAP) and Fellowship progress reports will be required for awards with start dates on or after July 1, 2013 (i.e., due dates on or after May 15, 2013, for SNAP awards and May 1, 2013, for Fellowships). The functionality of the RPPR is also expanding on April 18, 2013 to include requests from the awarding Institutes and Centers (ICs) for additional materials following submission of an RPPR and electronic submission of the additional materials by the grantee. Either a RPPR or eSNAP may be submitted during the early access phase, but not both. Attachments to the RPPR must be in PDF format and any data fields/text boxes must be completed with ASCCII characters only.

UM delegates the authority to submit RPPRs and eSNAPs to the PD/PI. These reports do not need to be routed to your Contract Administrator for submission in NIH eRA Commons **unless there is a reduction in the level of effort of any senior/key person by 25% or more as documented in D.2 Personnel Updates**. In this case, the RPPR must be routed to the Contract Administrator for approval and submission.

For applications with multiple PD/PIs (MPI applications), only the Contact PD/PI has access to the Edit feature unless the Contact PD/PI has granted progress report authority to other PD/PIs. Without this authority, MPIs can only view the RPPR PDF and its routing history.

Depending on the type of award, the required content of the RPPR may vary. **Accessing the RPPR**

Log into Commons. Select the eSNAP menu. Select the Grant Number link for the Award.

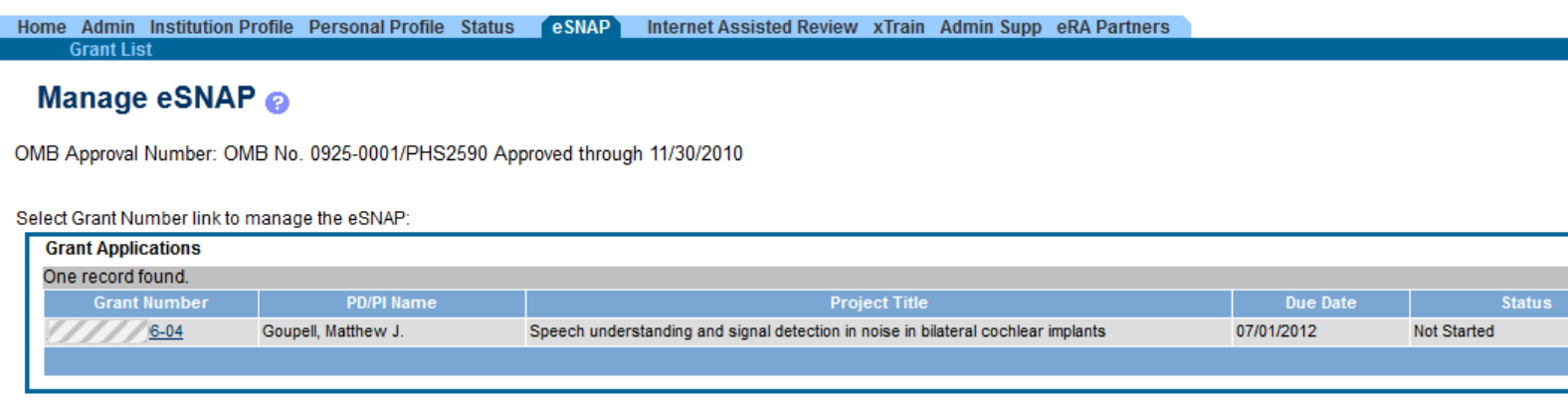

Select RPPR.

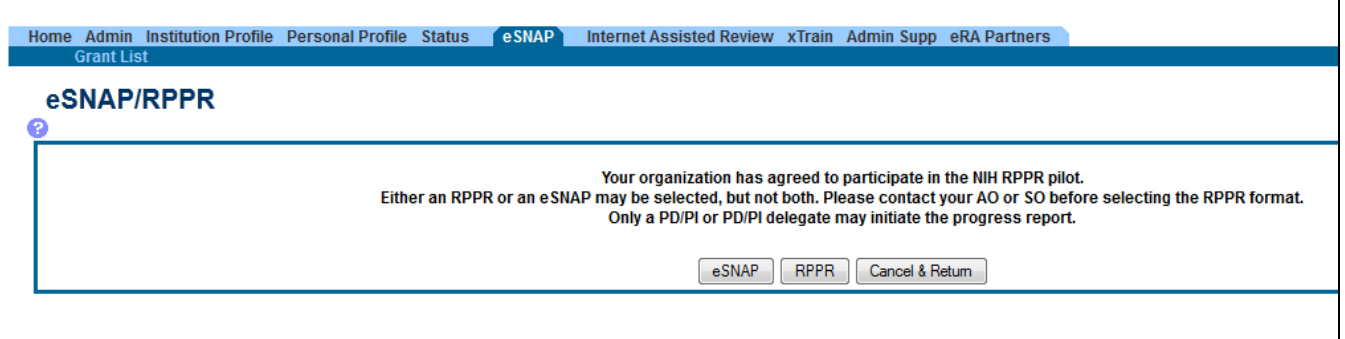

Click on Initiate to begin the RPPR.

Once you have initiated the process, select Edit to begin to enter data.

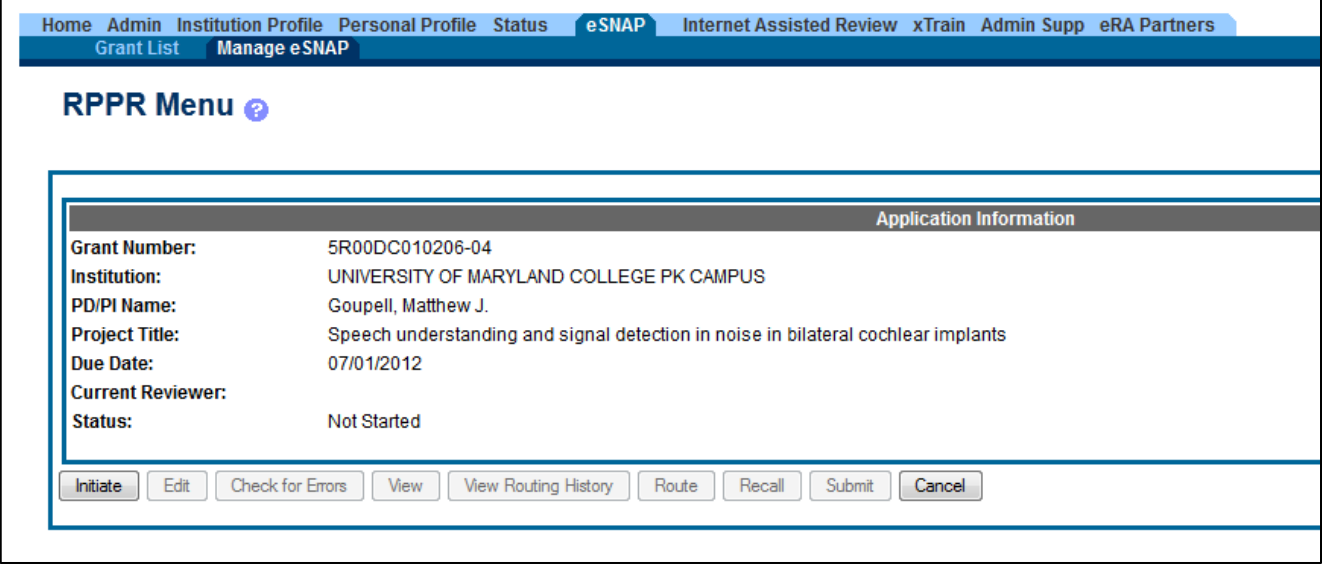

The RPPR consists of 8 sections.

- A: Cover Page
- B. Accomplishments
- C. Products
- D. Participants
- E. Impact
- F. Changes
- G. Special Reporting Requirements
- H. Budget

Complete each section and SAVE before moving on to the next section.

Once complete, click on Manage eSNAP. Click on the Check for Errors button. If there are any errors, they must be corrected. Be certain to save the changes. Once there are no more errors, click the Route button to route to Contact Administrator in ORA (only required if 25% or more reduction of effort for Senior/Key Personnel) or Submit to submit directly to NIH.

More detailed instructions can be found at [http://grants.nih.gov/grants/rppr/rppr\\_instruction\\_guide.pdf.](http://grants.nih.gov/grants/rppr/rppr_instruction_guide.pdf)

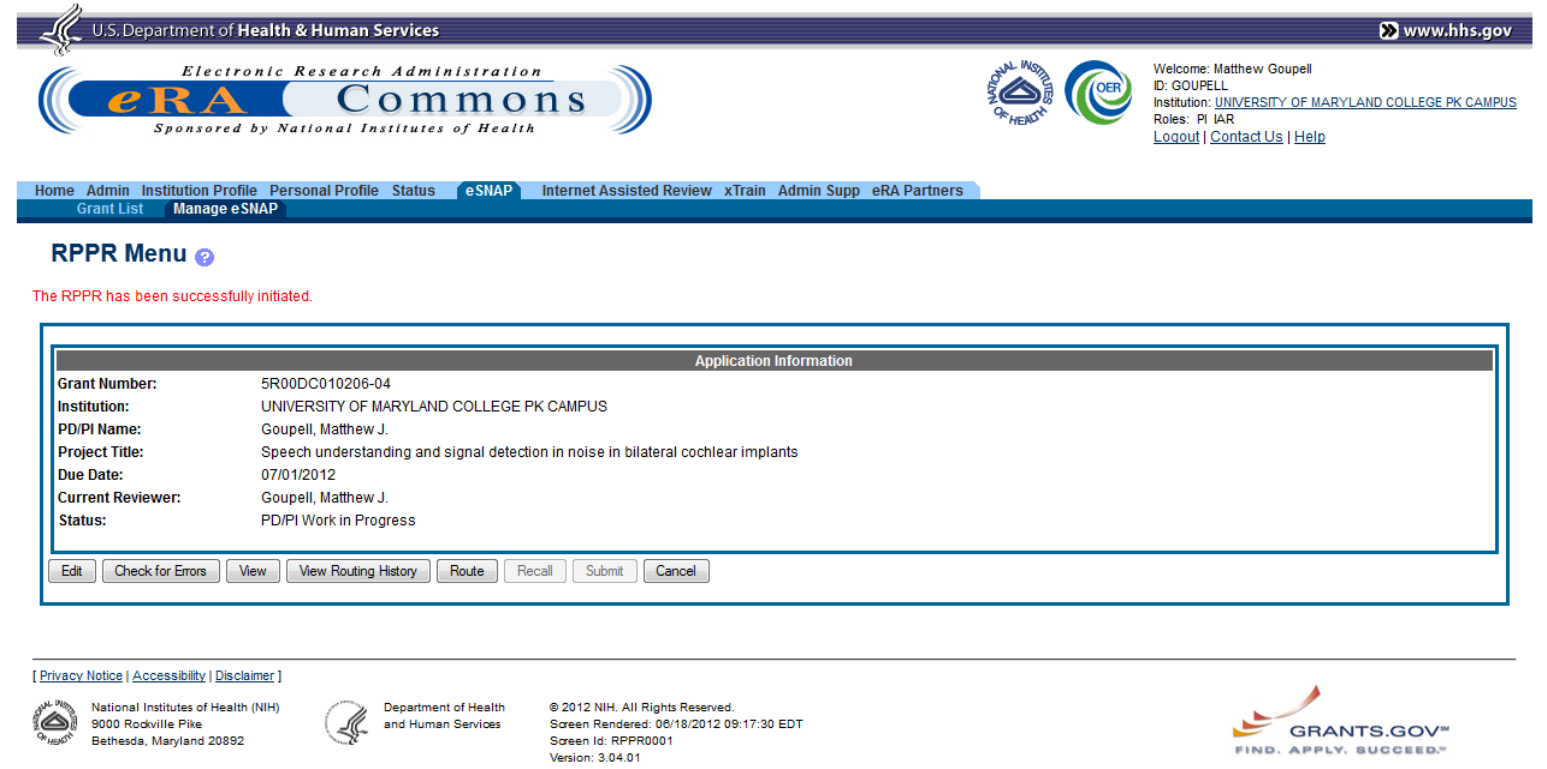

# **A. Cover Page:**

Confirm Data.

Add Signing Official and Administrative Official – select ORA Contract Administrator and Assistant Director for drop down lists.

Recipient ID can be left blank.

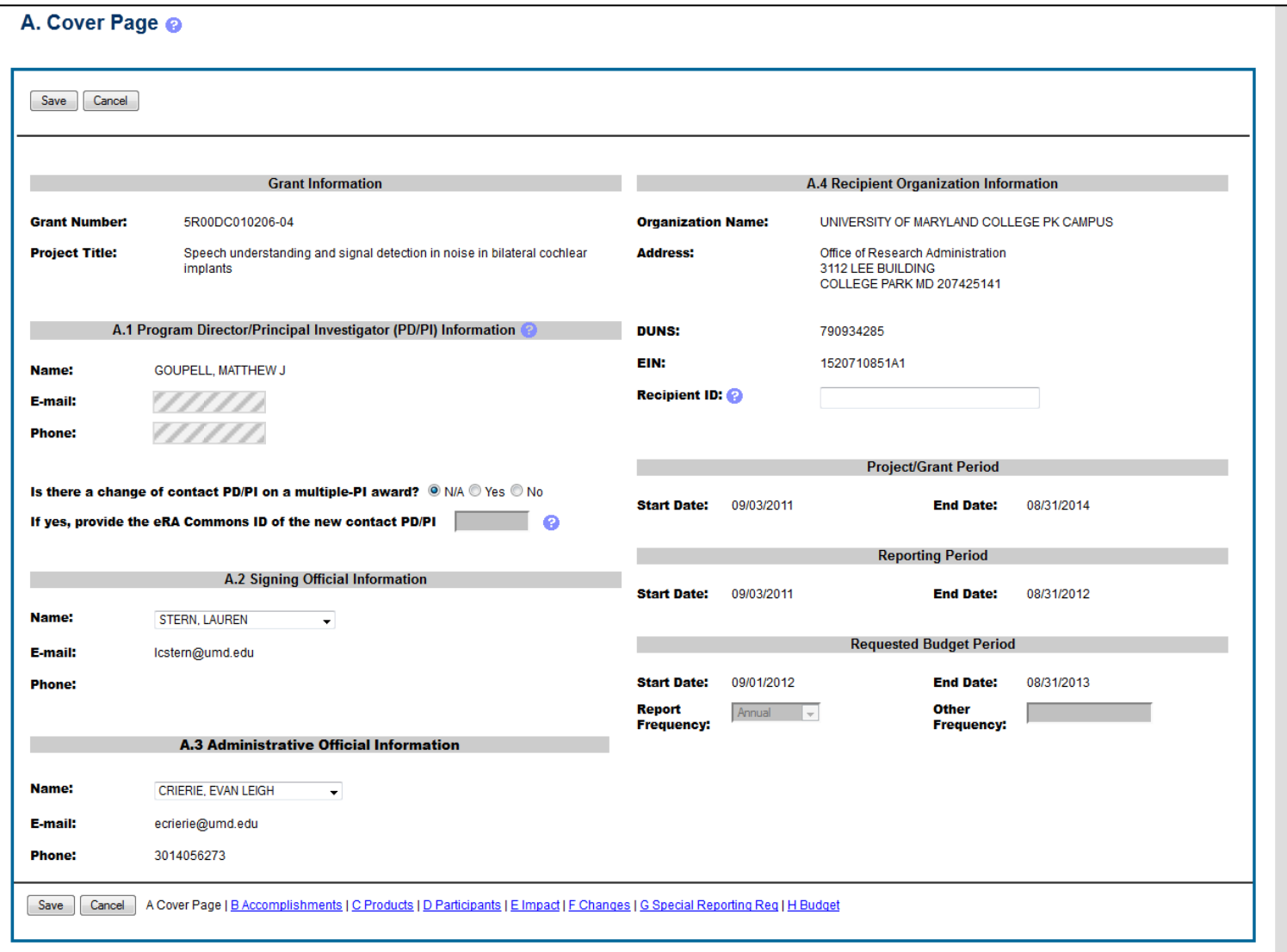

# **B. Accomplishments**

B. 1 Major goals: list goals/specific aims as stated in the approved application. Significant changes in objectives and scope require prior approval of agency. Major goals must be provided in the initial RPPR and will pre-populate in subsequent reports. Goals may be amended by answering Yes to B.1.a.

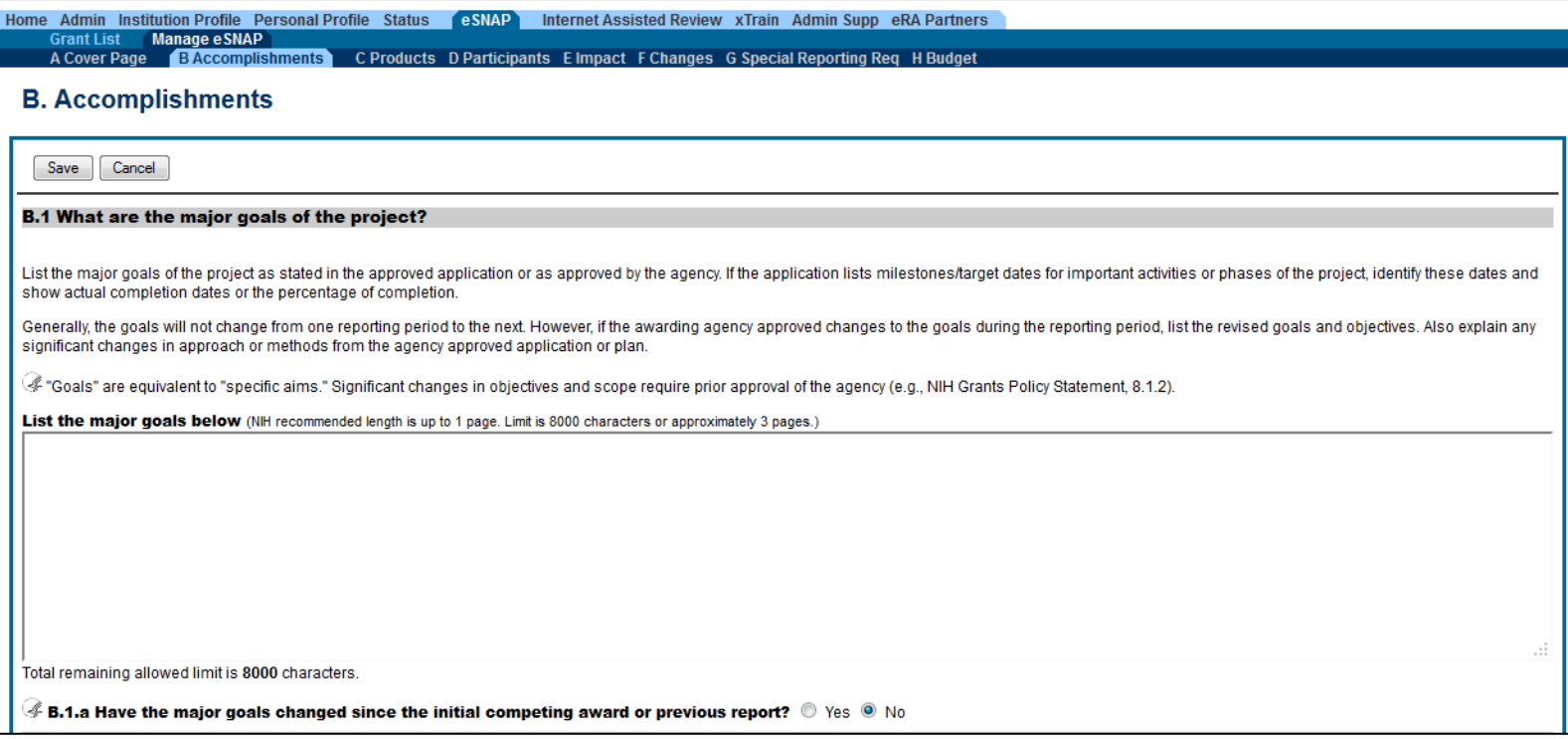

# B.2. Upload a PDF attachment listing accomplishments towards goals. (PDF file name must not contain spaces or special characters.)

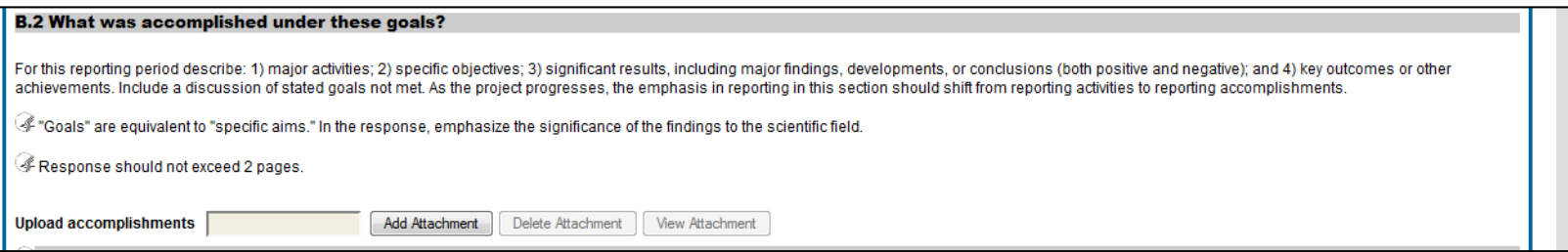

B. 3. If Revision or Supplement has been submitted for the award, answer Yes and complete data. For more than one Revision or Supplement, click on Add New.

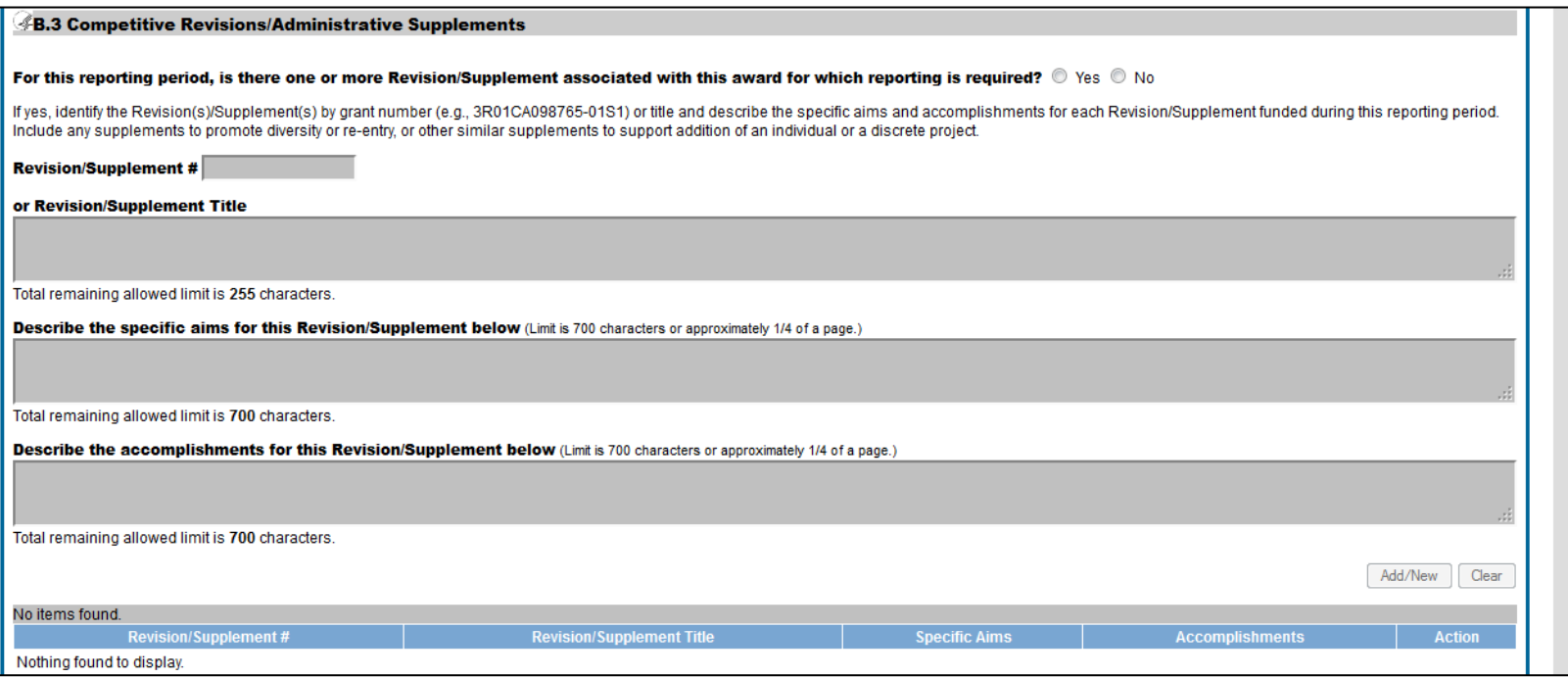

B.4 Training and Professional Development. Select Nothing to Report or upload PDF listing training and professional development opportunities. (PDF file name must not contain spaces or special characters.)

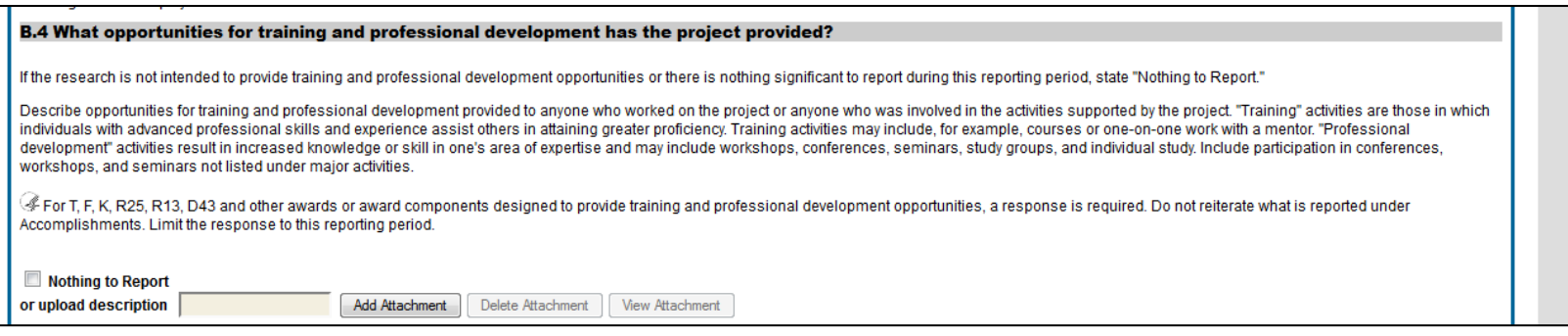

B.5 Dissemination of results. Select nothing to report or add text as to how results have been disseminated (max 8000 characters; NIH recommends 1 page length).

### B.5 How have the results been disseminated to communities of interest?

Describe how the results have been disseminated to communities of interest. Include any outreach activities that have been undertaken to reach members of communities who are not usually aware of these research activities, for the purpose of enhancing public understanding and increasing interest in learning and careers in science, technology, and the humanities.

G Reporting the routine dissemination of information (e.g., websites, press releases) is not required. For awards not designed to disseminate information to the public or conduct similar outreach activities, a response is activities. Note that scientific publications and the sharing of research sources will be reported under Products.

### Nothing to Report

or enter response below (NH recommended length is up to 1 page. Limit is 8000 characters or approximately 3 pages.)

B.6 Next reporting period.

Add text as to plans for next reporting period (max 8000 characters; NIH recommends 1 page length). Significant changes in objectives and scope require prior approval of the agency.

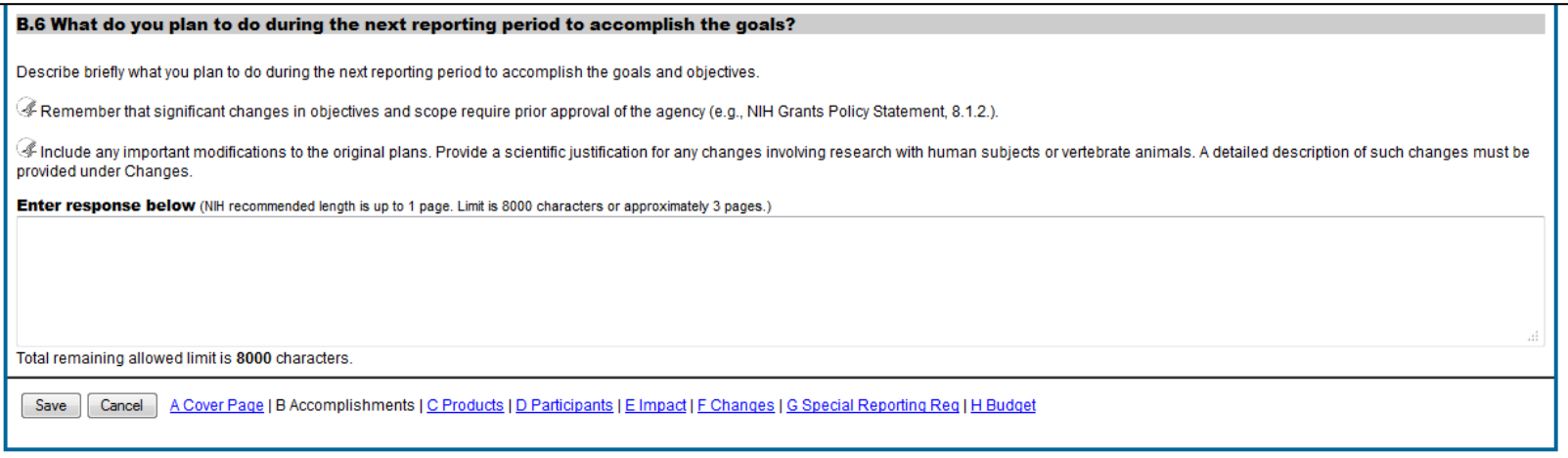

# **C. Products**

C.1. Publications: PD/PIs are required to report all publications that arise from their NIH award in this section. If there are no publications to report, select No.

Publications listed in other parts of the RPPR will not be tracked as award products. Table is pre-populated with My NCBI account information. Select products to be associated with this progress report.

More information on My NCBI: http://www.ncbi.nlm.nih.gov/books/NBK3842/#MyNCBI.Getting Started

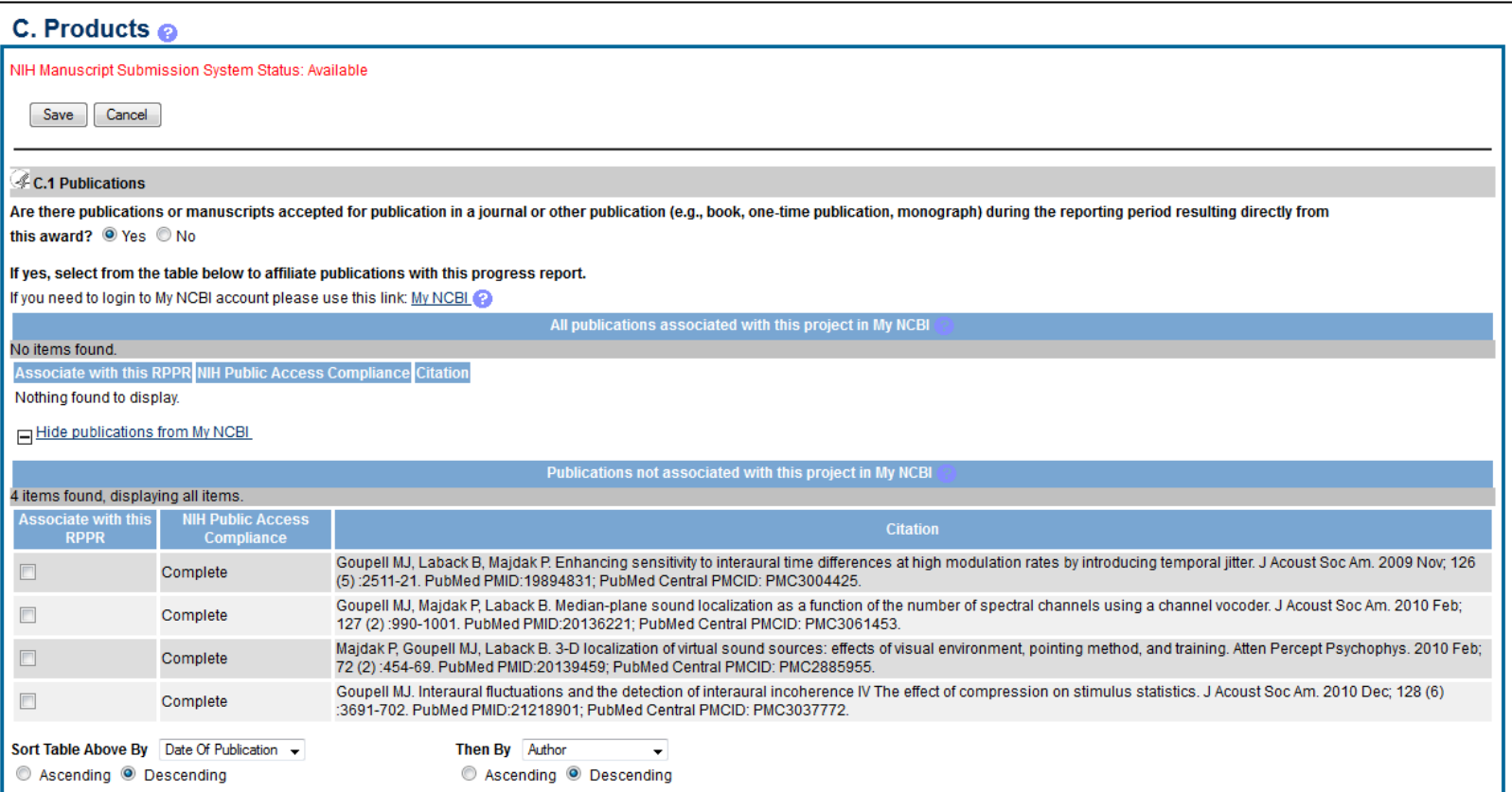

# C.2. Websites

Select Nothing to Report, or list URLs that disseminate the results of the research activities.

### C.2 Website(s) or other Internet site(s)

List the URL for any Internet site(s) that disseminates the results of the research activities. A short description of each site should be provided. It is not necessary to include the publications already specified above.

re for awards not designed to create or maintain one or more websites select "Nothing to Report". A description is only required for awards designed to create or maintain one or more websites. Limit the response to this t reporting period.

Nothing to Report

or list URL(s) for Internet site(s) and provide description(s) below (NIH recommended length is up to 1 page. Limit is 8000 characters or approximately 3 pages.)

Total remaining allowed limit is 8000 characters.

# C.3. Technologies Select Nothing to Report, or list technologies that have resulted from the research activities.

### **C.3 Technologies or techniques**

Identify technologies or techniques that have resulted from the research activities. Describe the technologies or techniques and how they are being shared. Init the response to this reporting period.

### Nothing to Report

or identify and describe technologies or techniques below (NIH recommended length is up to 1 page. Limit is 8000 characters or approximately 3 pages.)

Total remaining allowed limit is 8000 characters.

# C.4 Inventions Answer questions about inventions.

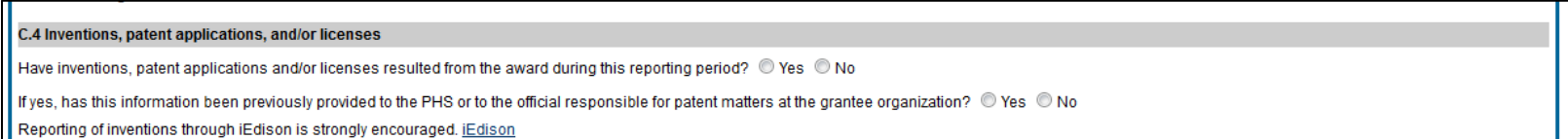

# C. 5. Other Products and Resource Sharing Select Nothing to Report or upload PDF response. (PDF file name must not contain spaces or special characters.)

### C.5 Other products and resource sharing

### **C.5.a Other Products**

Identify any other significant products that were developed under this project.

◯ Describe the product and how it is available to be shared with the research community. Do not repeat information provided above. Limit the response to this reporting period.

Examples of other products are: audio or video products; data and research material (e.g., cell lines, DNA probes, animal models); databases; educational aids or curricula; instruments or equipment; models; protocols; and software or netware.

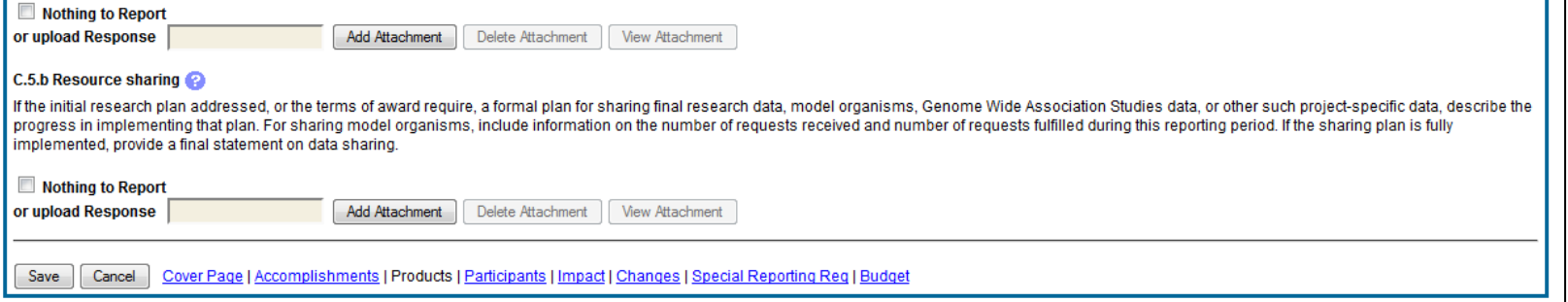

# **D. Participants**

Provide information for PD/PI and each person who has worked at least 1 person month on the project.

To add person months for PI, select Edit next to PI name. Save.

Click Add New to add other individuals as needed.

Enter in Commons ID for other individuals to populate information from his/her Commons profile.

Indicate the nearest whole person month (Calendar, Academic, Summer) that the individual worked on the project.

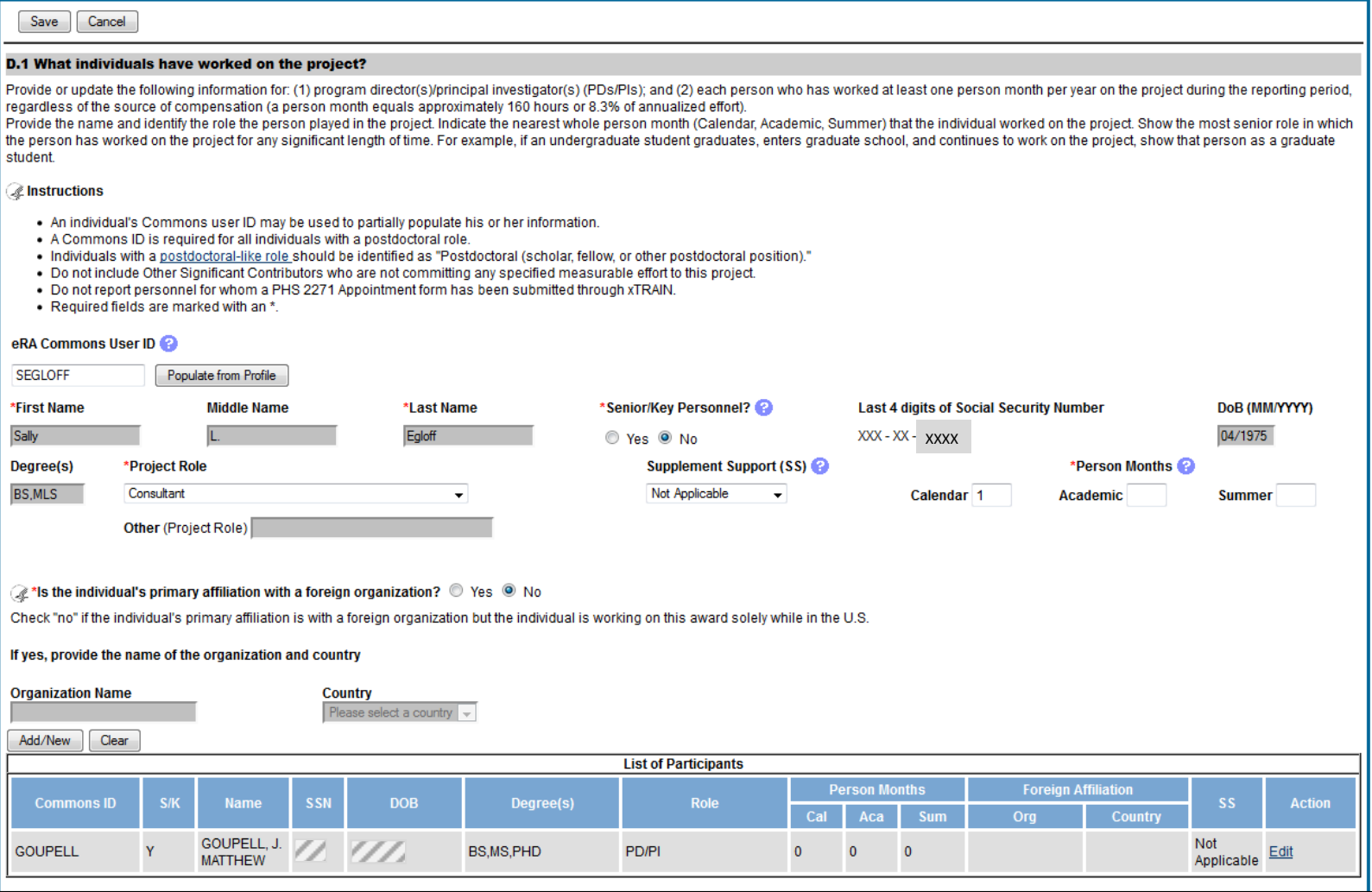

## D.2.a Level of Effort

Answer question and provide explanation.

# **If there is a reduction of effort of any senior/key person by 25% or more the PD/PI must route this RPPR to ORA for approval and submission to NIH eRA Commons.**

### **D.2 Personnel Updates**

### **D.2.a Level of Effort**

Will there be, in the next budget period, either (1) a reduction of 25% or more in the level of effort from what was approved by the agency for the PD/PI(s) or other senior/key personnel designated in the Notice of Award, a reduction in the level of effort below the minimum amount of effort required by the Notice of Award? ⊙ Yes ⊙ No Reductions are cumulative, i.e., the 25% threshold may be reached by two or more successive reductions that total 25% or more. Once agency approval has been given for a significant change in the level of effort, then all

subsequent reductions are measured against the approved adjusted level. Selecting "yes" constitutes a prior approval request to the agency and the issuance of a subsequent year of funding constitutes agency approval of the request.

If yes, provide an explanation below (Limit is 700 characters or approximately 1/4 of a page.)

### D.2.b New Senior/Key Personnel

Answer question and upload biosketch for individual. This field will accept only 1 attachment, for multiple new senior/key personnel, combine the PDFs outside of Commons and upload together.

### D.2c-e

Answer questions and upload attachment as needed. Attachments must be in PDF format; PDF file name must not contain spaces or special characters.

### **D.2.b New Senior/Key Personnel**

Are there, or will there be, new senior/key personnel? © Yes © No

Senior/key personnel are those identified by the grantee institution as individuals who contribute in a substantive measurable way to the scientific development or execution of the project, whether or not salaries are requested. Typically these individuals have doctoral or other professional degrees, although individuals at the masters or baccalaureate level may be considered senior/key personnel if their involvement meets this definition. Consultants may be considered senior/key personnel if they meet this definition. "Zero percent" effort or "as needed" is not an acceptable level of involvement for senior/key personnel.

### If yes, upload biosketches and other support for all new senior/key personnel

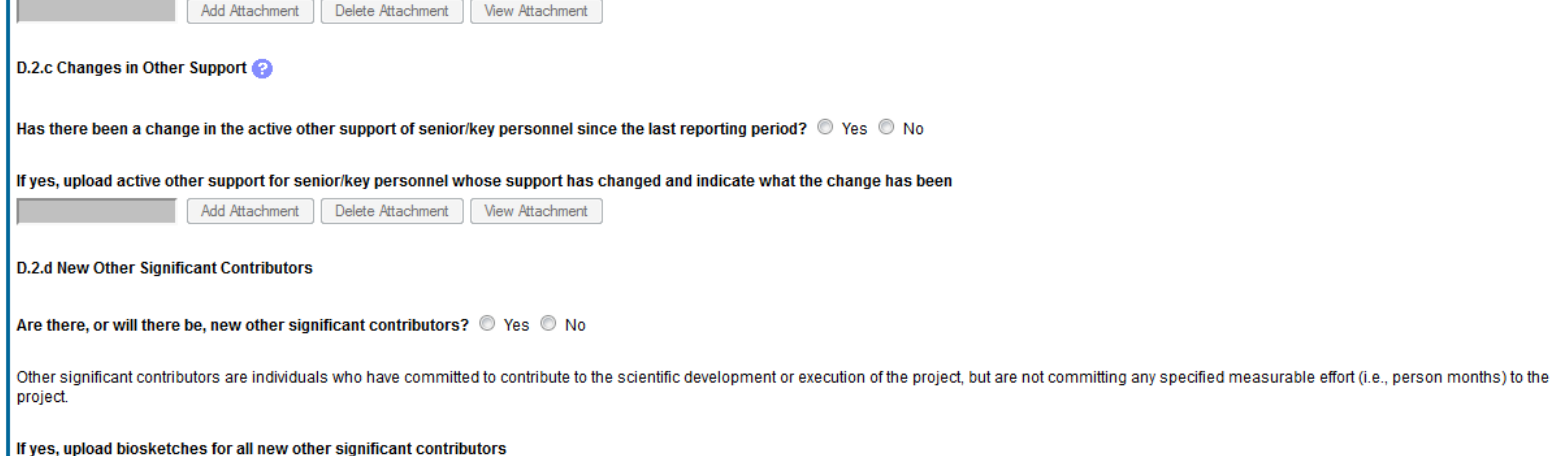

Add Attachment | Delete Attachment | View Attachment

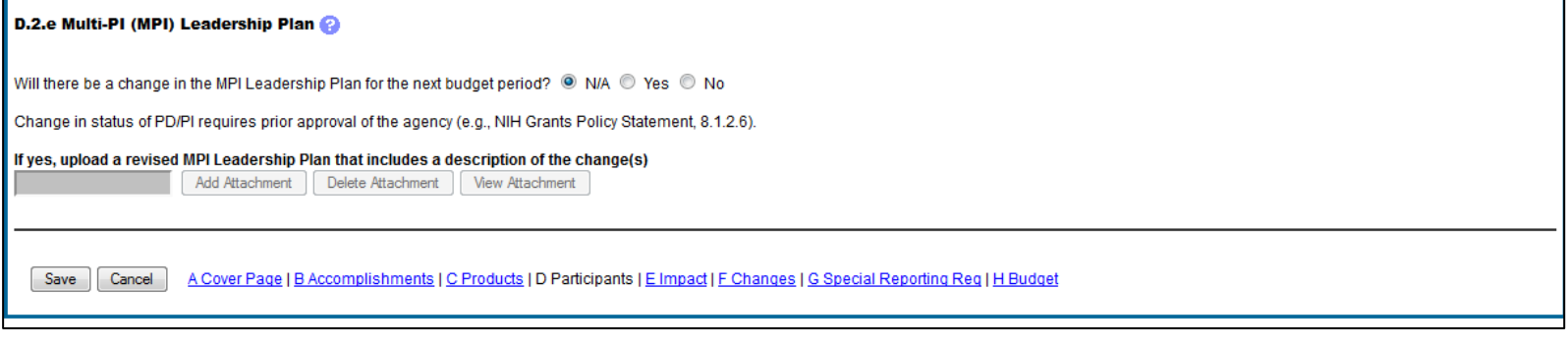

**SAVE.**

# **E. Impact**

Section E Impact will be used to describe ways in which the work, findings, and specific products of the project have had an impact during this reporting period.

E1 – Not applicable for most awards.

E2 – Impact on infrastructure resources – Select nothing to report or add text of description. Limit of 8000 characters, NIH recommends 1 page.

E3. Not applicable for most awards

E4. Award budget spent in foreign countries. Select nothing to report, or add dollar amount and country. Click Add New to add additional lines.

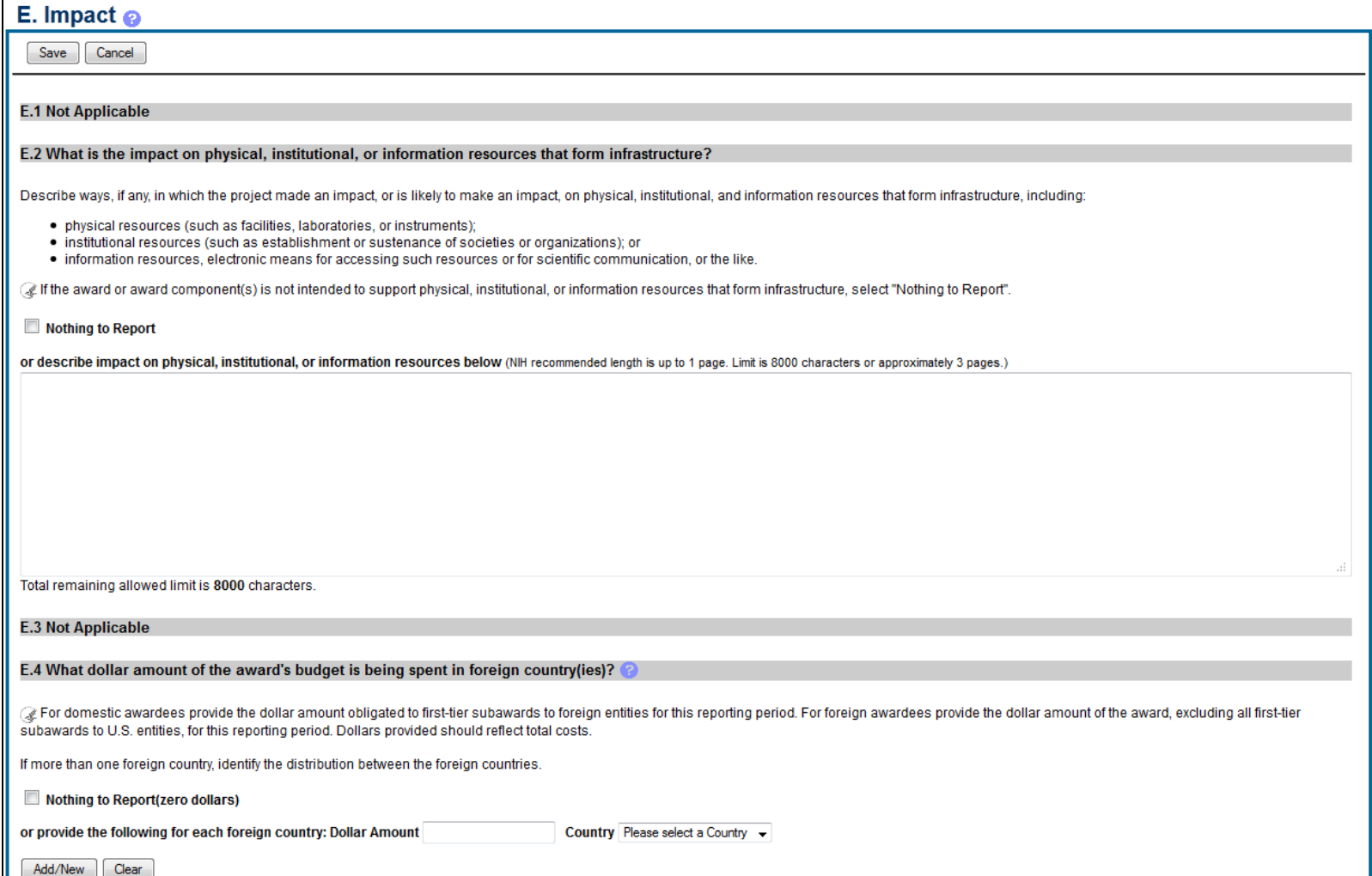

# **F. Changes**

The RPPR Section F addresses Changes. Grantees are reminded that significant changes in objectives and scope require prior approval of the agency.

F1 – Not applicable for most awards.

F.2. Challenges - Select nothing to report or add text of description. Limit of 8000 characters, NIH recommends 1 page.

# F. Changes

# $Save$   $Cancel$ **F.1 Not Applicable** F.2 Actual or anticipated challenges or delays and actions or plans to resolve them Describe challenges or delays encountered during the reporting period and actions or plans to resolve them. @ Describe only significant challenges that may impede the research (e.g., accrual of patients, hiring of personnel, need for resources or research tools) and emphasize their resolution. Nothing to Report or describe challenges or delays and plans to resolve them below (NIH recommended length is up to 1 page. Limit is 8000 characters or approximately 3 pages.)

F. 3a-d

Changes to Human Subjects, Vertebrate Animals, Biohazards, and/or Select Agents Select no change or add attachment as needed. Attachments must be in PDF format; PDF file name must not contain spaces or special characters.

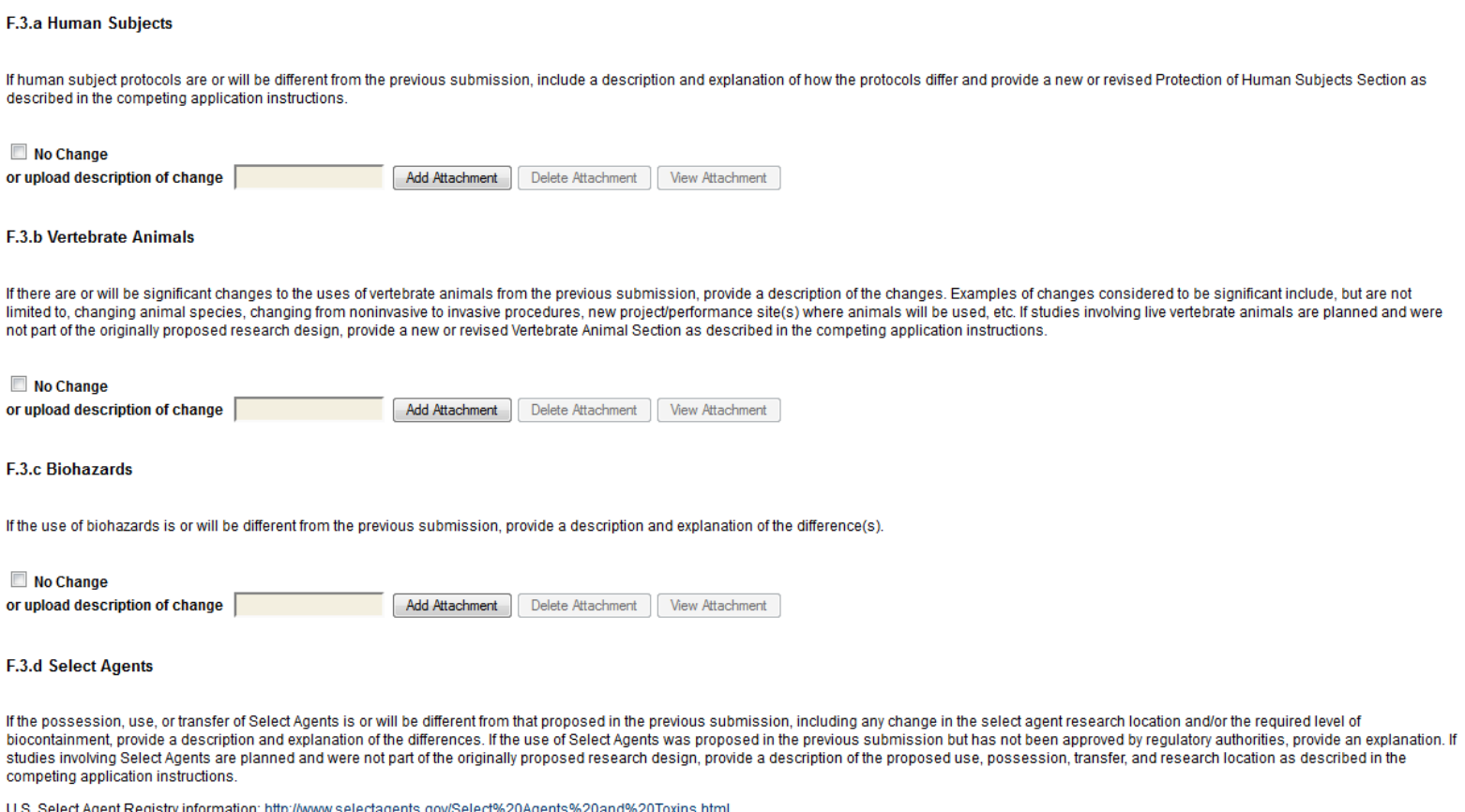

# **G. Special Reporting Requirements**

G.1 Special NOA or FOA reporting requirements.

Select nothing to report or add attachment as needed. Attachments must be in PDF format; PDF file name must not contain spaces or special characters.

G.2-3 Not applicable to most awards

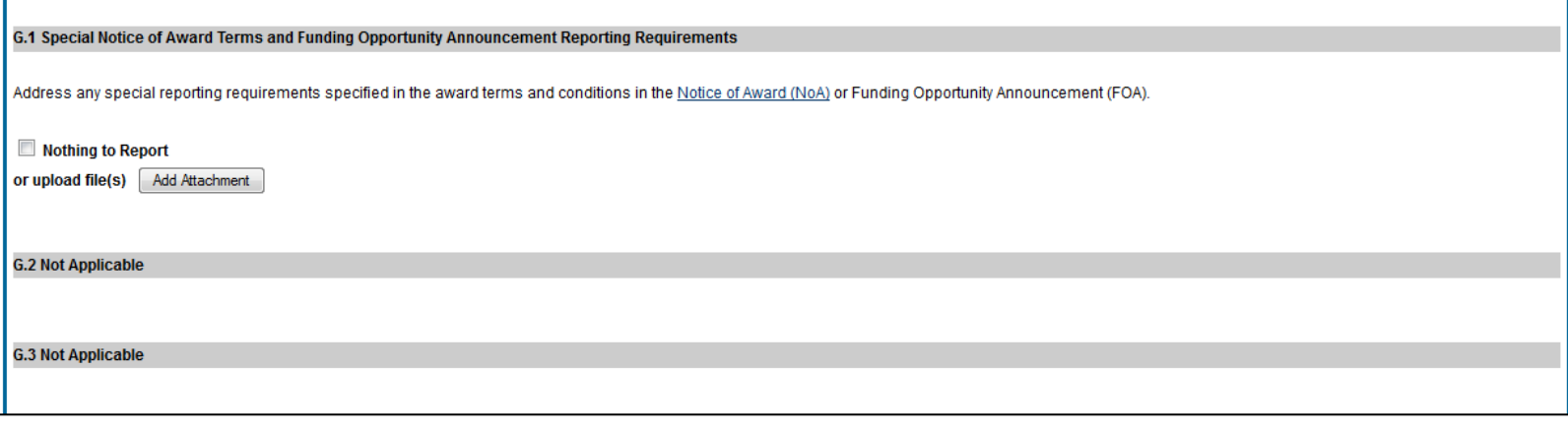

G.4 Human subjects

G.4.a Involvement of Human Subjects

If activities involving human subjects are planned at any time during the next budget period at the grantee organization or at any other project/performance site or collaborating institution, select **Yes**. Select **Yes** even if the project is exempt from the Regulations for the Protection of Human Subjects. Select **No** if activities involving human subjects are not planned at any time during the next budget period.

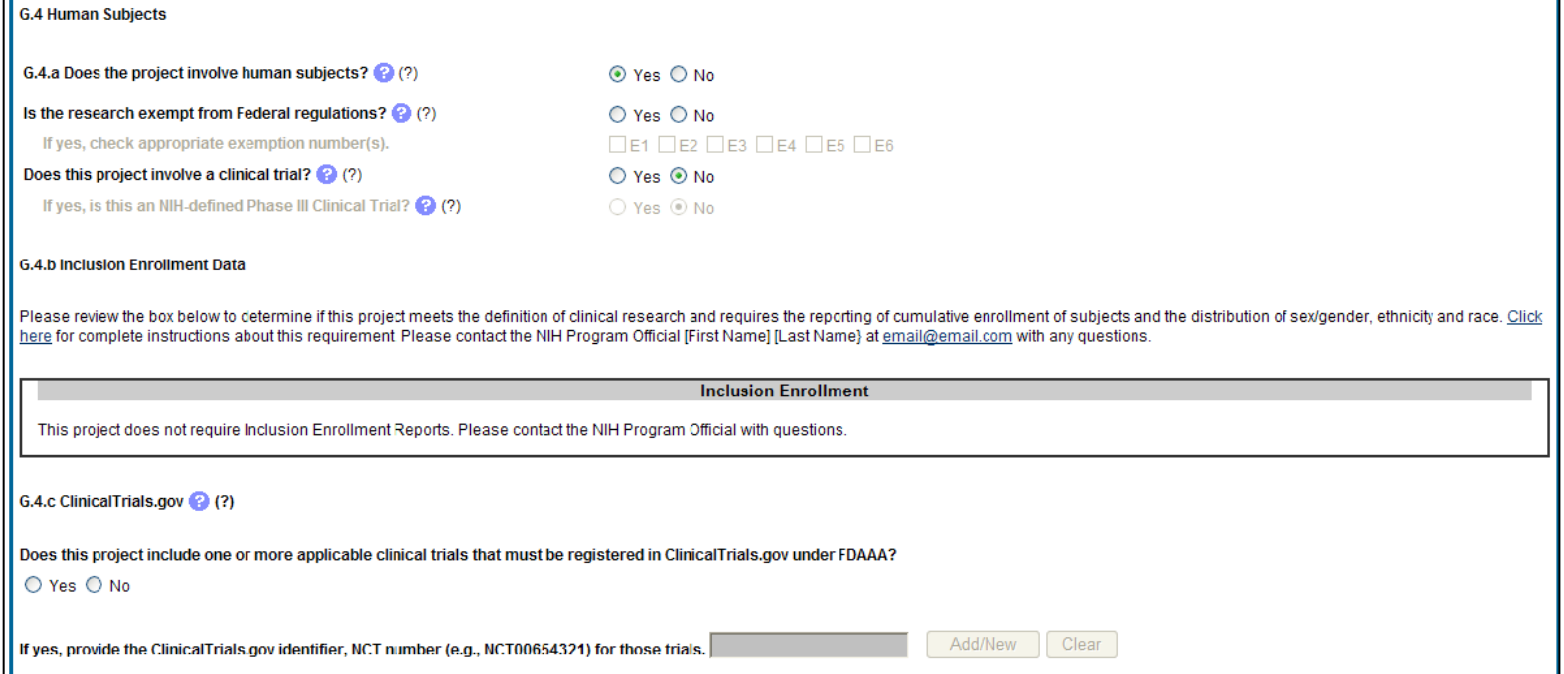

# G.5 Human Subjects Education Requirement

 $\overline{\Box}$ 

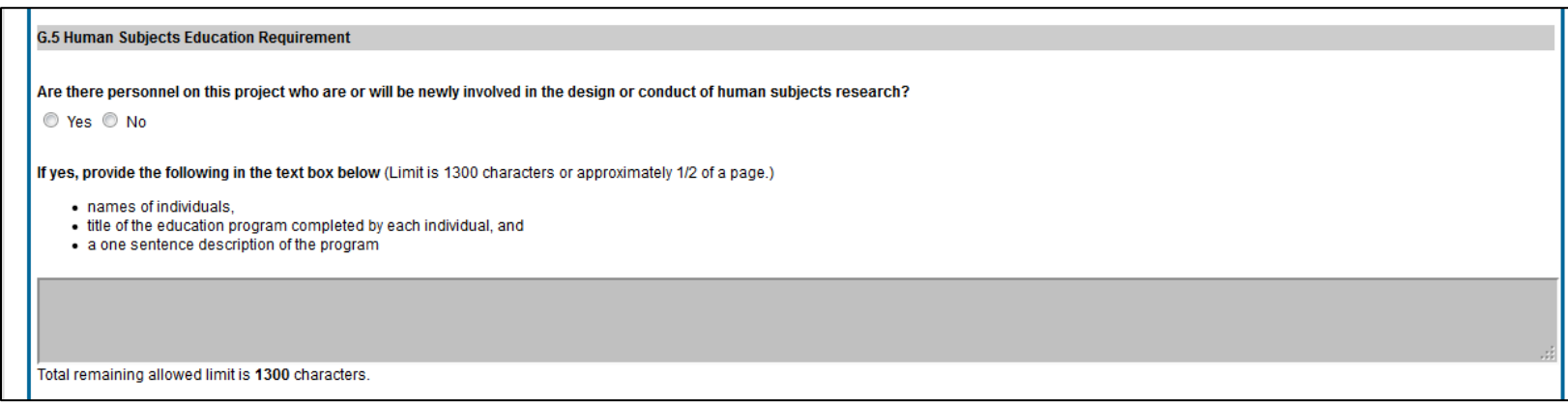

# G.6 Human Embryonic Stem Cells

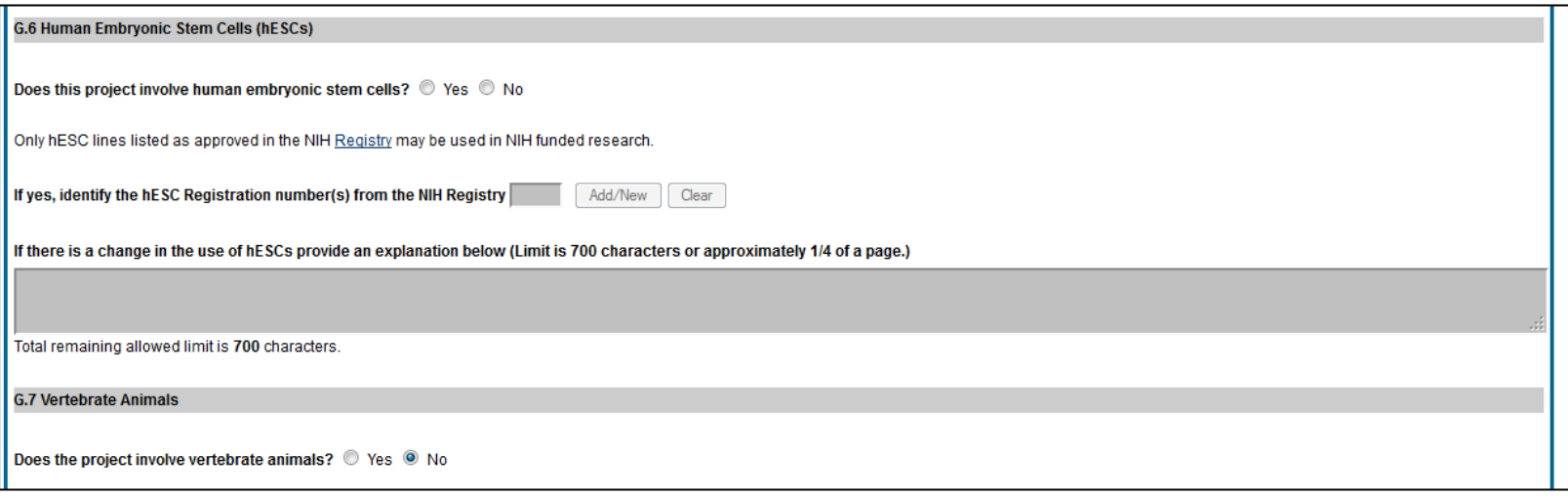

G.7 Vertebrate Animals If there are changes, edit as needed.

# G.8 Project/Performance Sites If there are changes, edit as needed.

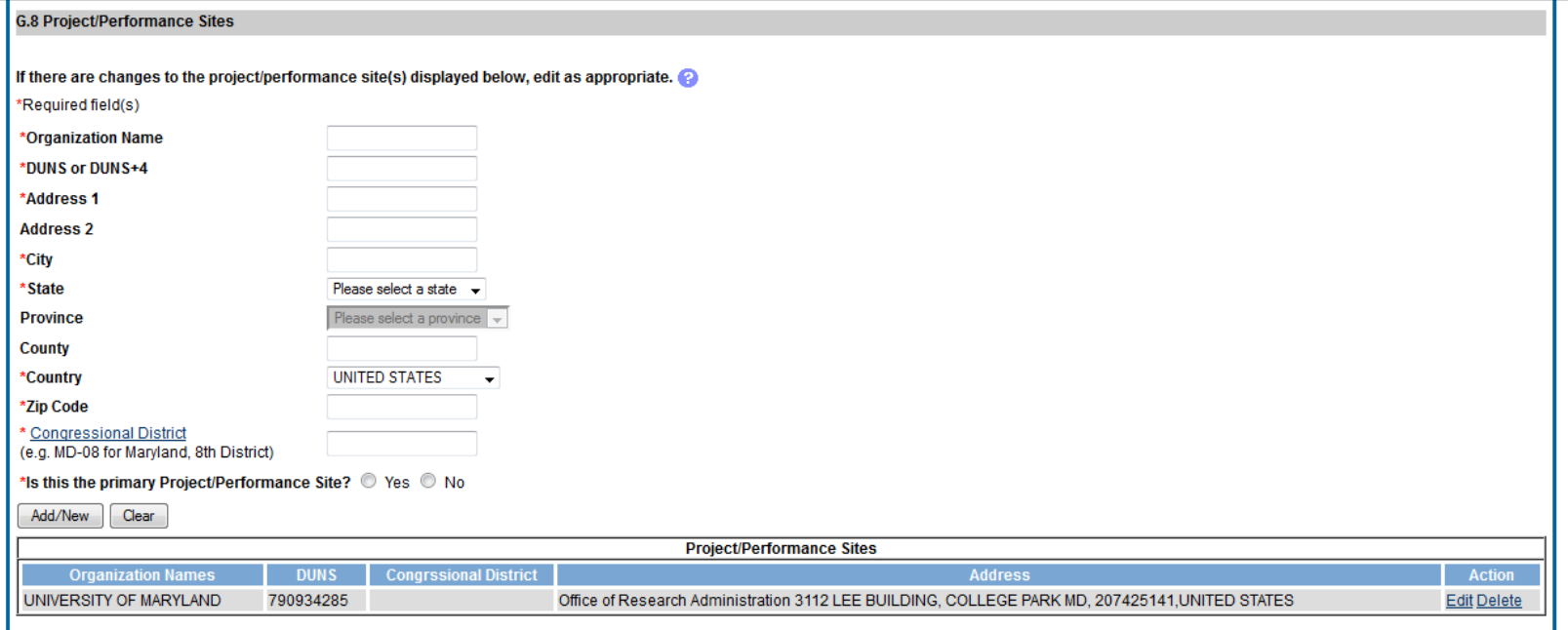

# G.9 Foreign Component

Select No Foreign Component or provide information as needed.

### **G.9 Foreign Component**

"Foreign component" is defined as significant scientific activity that was performed outside of the United States, either by the grantee or by a researcher employed by a foreign organization, whether or not grant funds wer expended. The following grant-related activities are significant and must be reported:

- 
- involvement of human subjects or research with live vertebrate animals;<br>• extensive foreign travel by grantee project staff to collect data, or conduct surveys or sampling activities; or
- · any grantee activity that may have an impact on U.S. foreign policy.

Examples of other grant-related activities that may be significant are:

- · collaborations with investigators at a foreign site anticipated to result in co-authorship;
- · use of facilities or instrumentation at a foreign site; or
- · receipt of financial support or resources from a foreign entity.

Foreign travel for consultation does not meet the definition of foreign component.

 $\blacksquare$  No foreign component

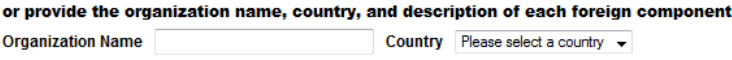

Description of Foreign Component (Limit is 700 characters or approximately 1/4 of a page.)

Total remaining allowed limit is 700 characters.

Add/New | Clear

# G.10 Estimated Unobligated Balance Answer and provide information as required.

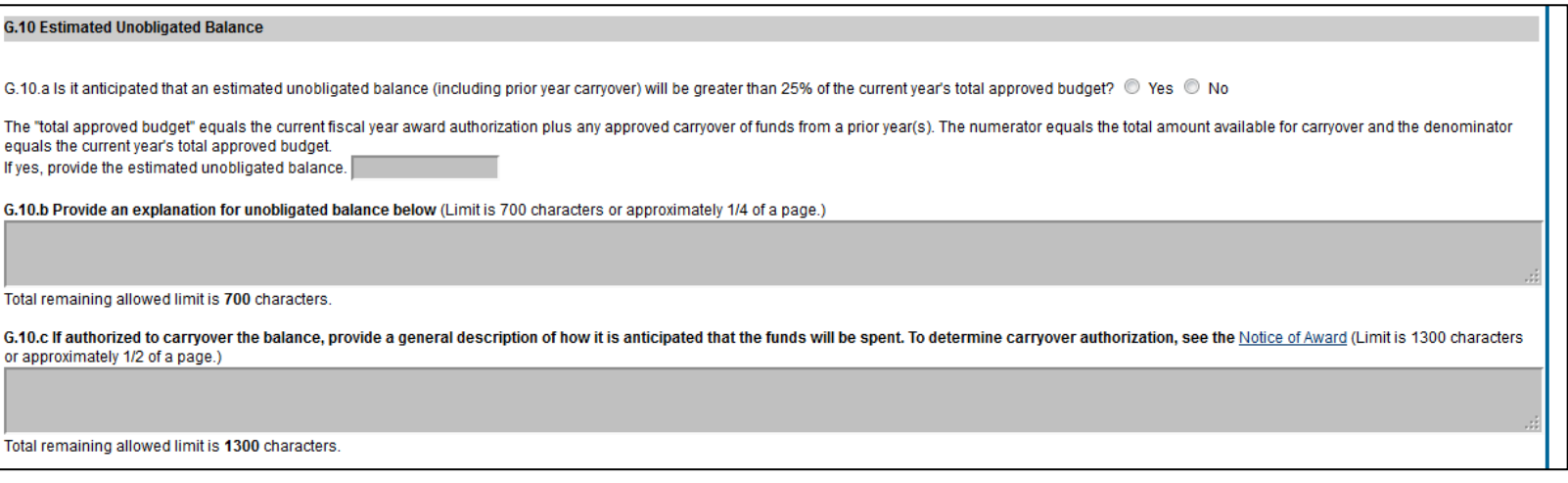

# G.11 Program Income

 $\mathsf{I}\mathsf{I}$ 

Answer yes if program income is anticipated in the next budget period, and provide amount and source(s).

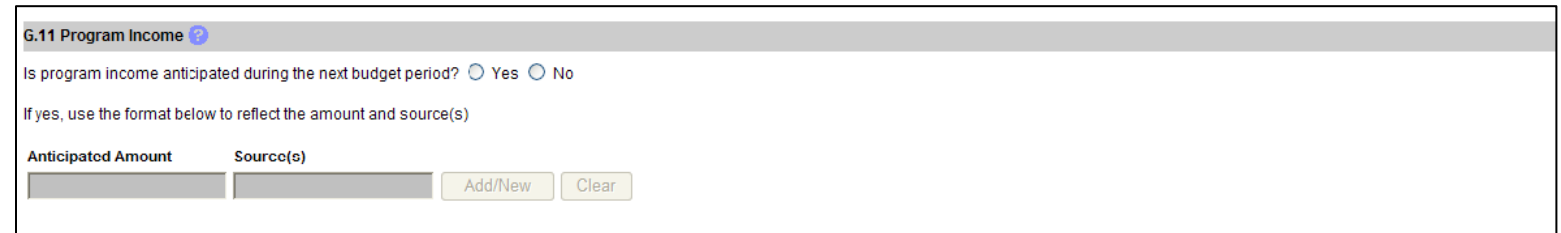

# G.12 F&A Costs Answer and enter explanation as needed.

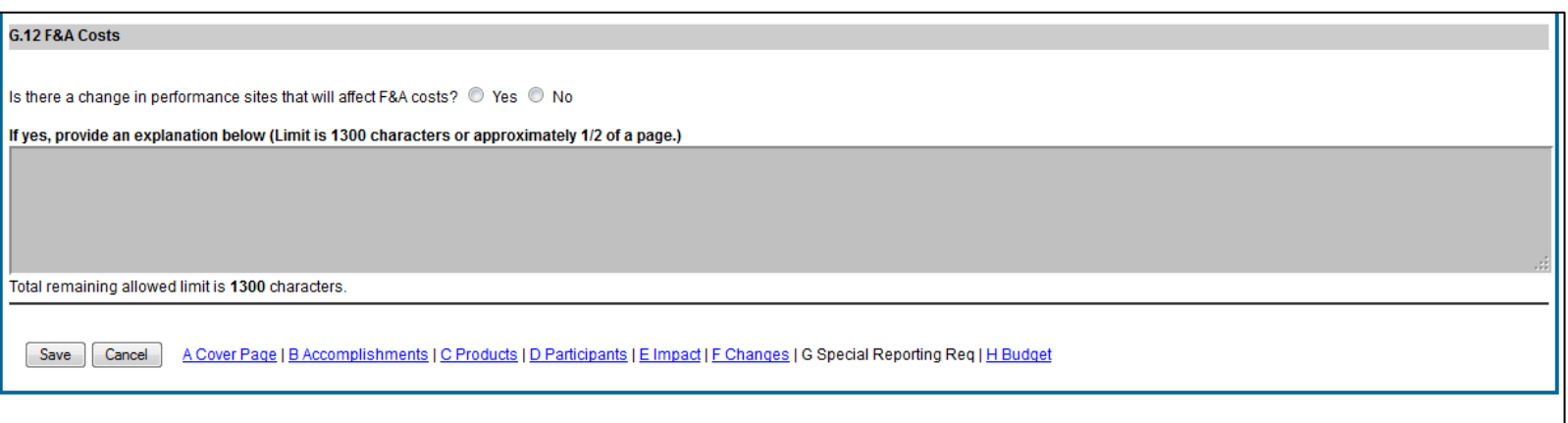

# **H. Budget**

Applicable to non-SNAP awards only.

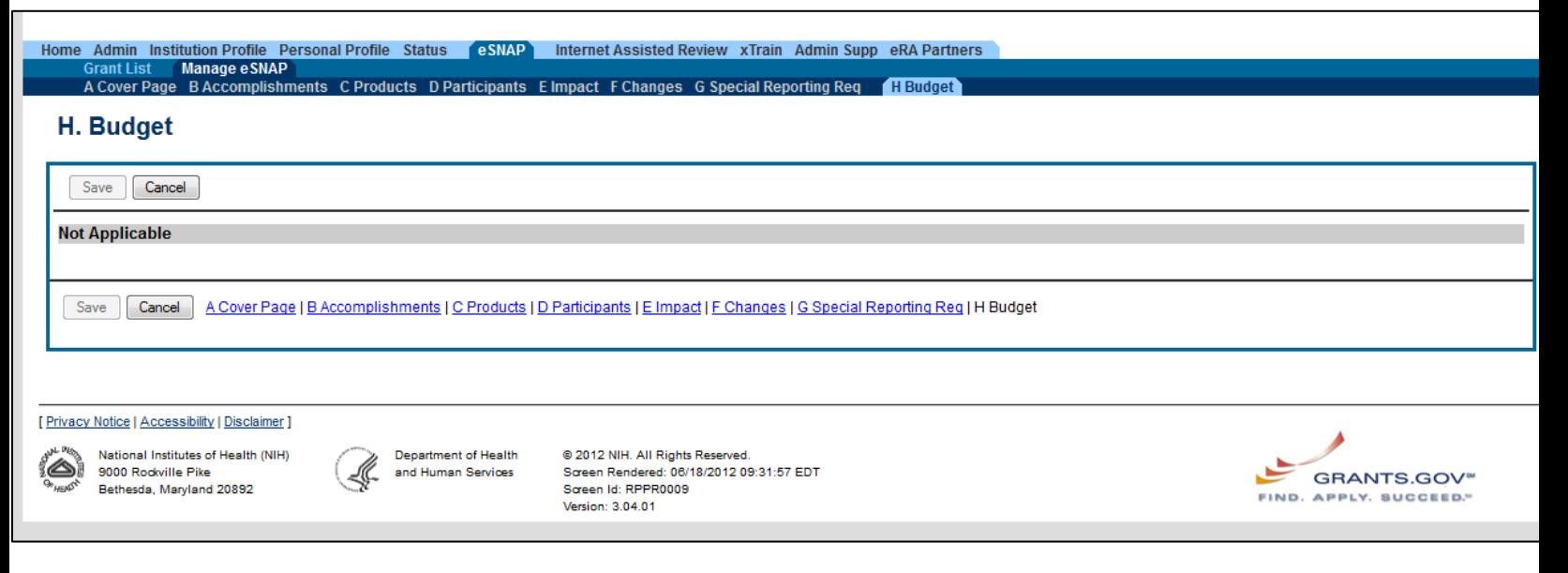

# **Complete and Submit RPPR**

Once complete, click on Manage eSNAP.

Click on the Check for Errors button. If there are any errors, they must be corrected. Be certain to save the changes.

Once there are no more errors, click the Route button to route to Contact Administrator in ORA (only required if 25% or more reduction of effort for Senior/Key Personnel) or Submit to submit directly to NIH.

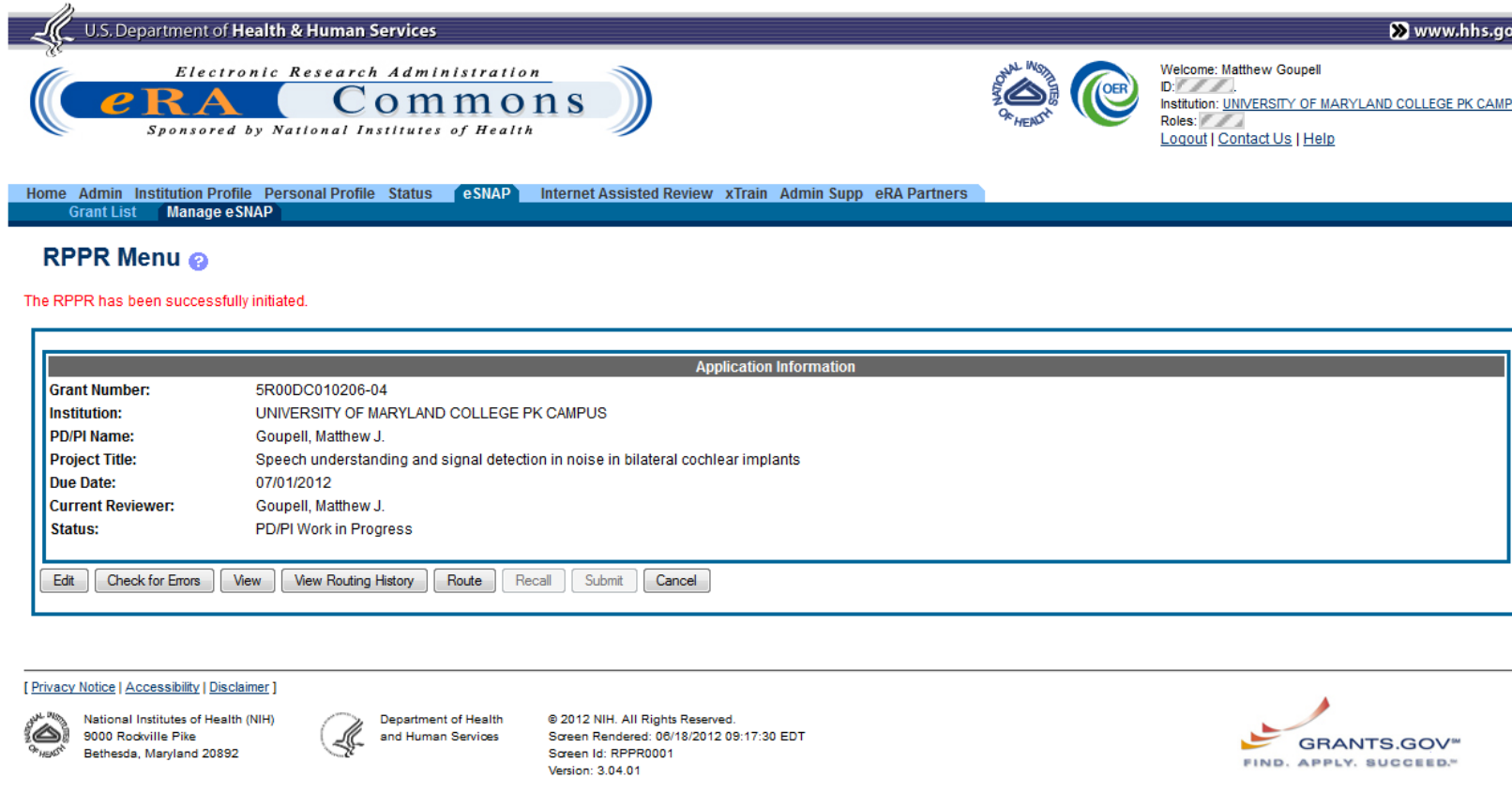

If you do not have access to Submit to NIH directly, please contact or Contract Administrator and/or email [oraaera@umd.edu](mailto:oraaera@umd.edu) to request this access.